## 大阪の7日間平均気温の2001年~2010年の平均値と累年値を ダウンロードする

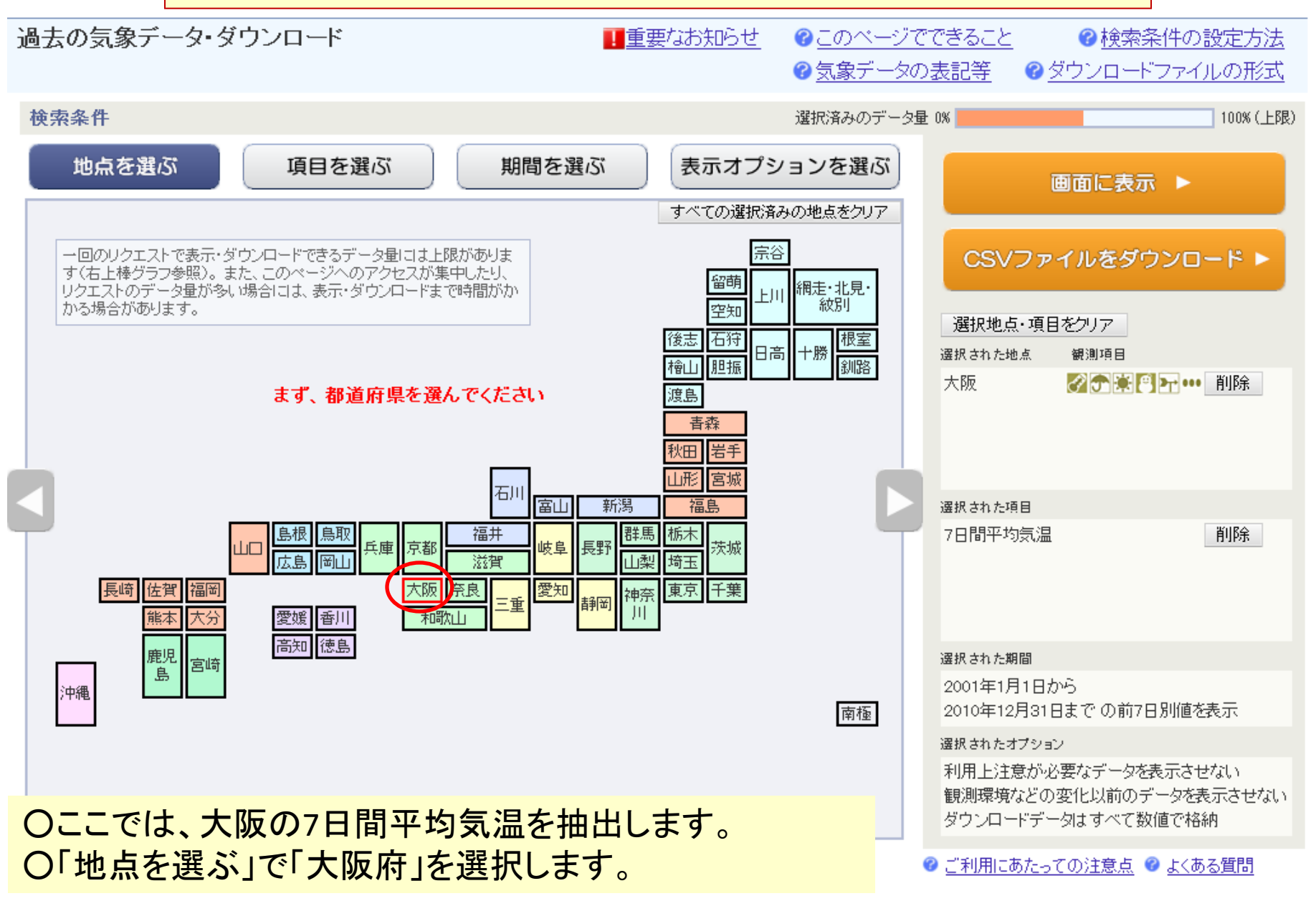

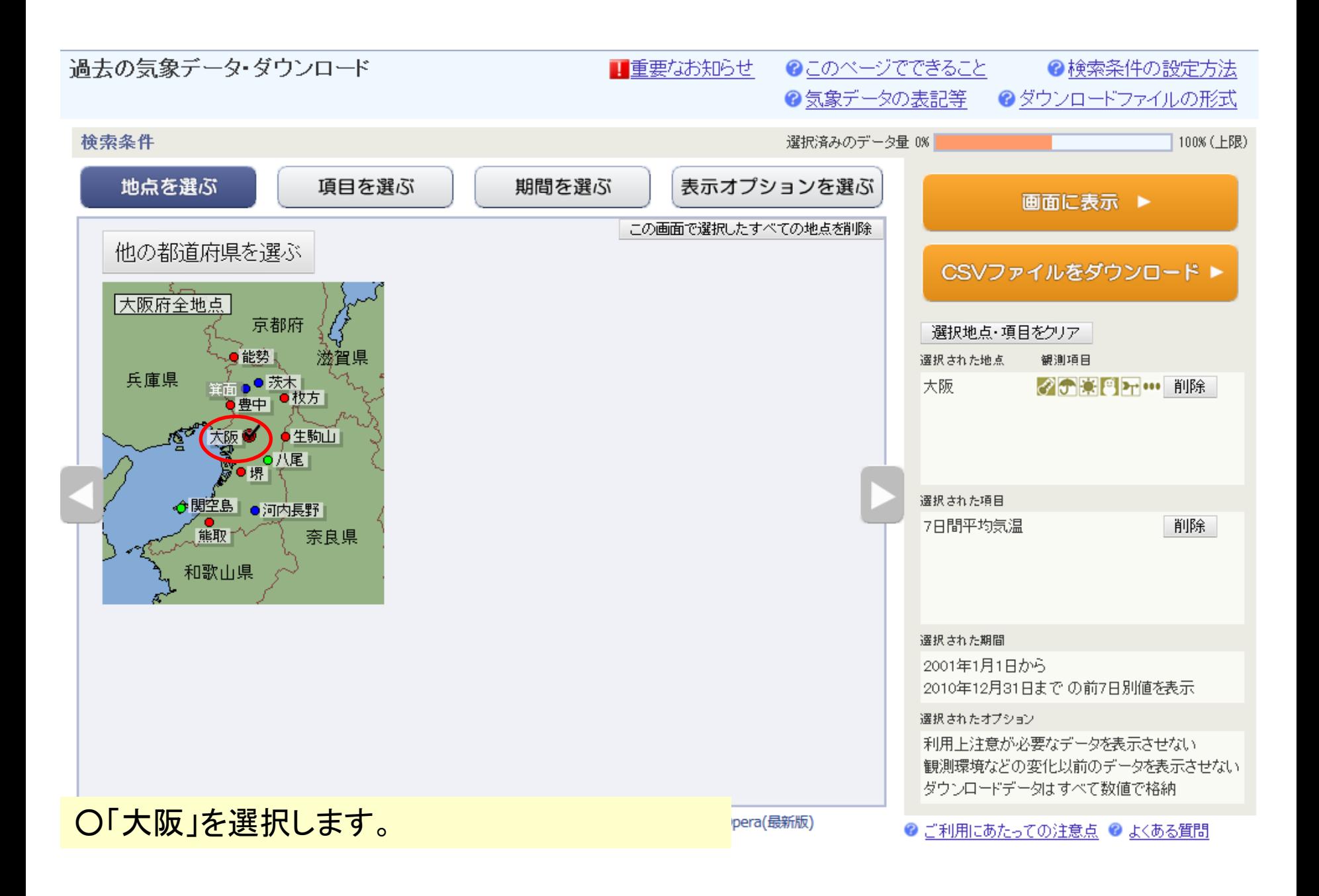

![](_page_2_Figure_0.jpeg)

○「項目」で「7日間平均気温」を選択します。

![](_page_3_Figure_0.jpeg)

![](_page_4_Picture_3.jpeg)

![](_page_5_Figure_0.jpeg)

○「CSVファイルをダウンロード」で、ファイルを保存します。

主意点 ● よくある質問

![](_page_6_Figure_0.jpeg)

○2011年1月1日~2011年12月31日を選択します(2010年までの10年平均とするため)。

![](_page_7_Figure_0.jpeg)

○「過去の平均値との比較オプション」で「前年までの10年平均も表示」 を追加選択します。

![](_page_8_Figure_0.jpeg)